### **Инструкция пользователю по эксплуатации стационарного презентационного комплекта на базе видеопроектора Panasonic**

# **ВКЛЮЧЕНИЕ ПРОЕКТОРА**

1. **Включите сетевой фильтр,** для подключения проекционного комплекта к электросети. Индикатор питания проектора должен **гореть красным** цветом.

*Внимание! Если индикатор питания проектора горит или мигает оранжевым цветом, проектор неисправен. Завершите работу. Сообщите о неисправность в лабораторию ИТ факультета*

2. **С помощью пульта дистанционного управления (ПДУ)**, кнопкой , **включите** 

**проектор**. Индикатор питания проектора должен загореться **зеленым** цветом.

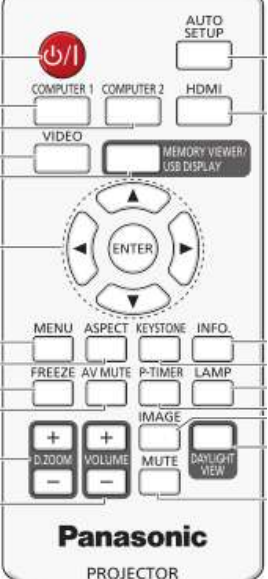

3. **Включите компьютер.** Для входа в систему используйте учетную запись USER, вход осуществляется без пароля.

*Внимание! Включайте компьютер только после включения проектора*

4. **Включите питание монитора**, кнопка включения должна светиться.

5. **Разверните настенный экран,** для отображения изображения.

## **ВЫКЛЮЧЕНИЕ ПРОЕКТОРА**

1. **Завершите работу компьютера**.

2. **На ПДУ нажмите кнопку** . На экране появится сообщение, требующее подтвердить выключение проектора. Для подтверждения выключение **нажмите кнопку еще раз**, иначе сообщение исчезнет через несколько секунд.

Несколько минут индикатор питания проектора мигает красным цветом (проектор остывает). Подождите, пока индикатор перестанет мигать и загорится красным цветом (проектор в **режиме ожидания)**.

#### 3. **Выключите сетевой фильтр**.

*Внимание! Выключайте электропитание только после перехода проектора в режим ожидания*

4. **Сверните настенный экран** для защиты его от повреждений**.**

*Внимание! Аккуратно, придерживая рукой, поднимите полотно экрана чуть выше уровня учебной доски*

## **О ВСЕХ ЗАМЕЧЕННЫХ НЕИСПРАВНОСТЯХ ОБЯЗАТЕЛЬНО СООБЩИТЕ В ЛАБОРАТОРИЮ ИТ ФАКУЛЬТЕТА**